## **Режим «Серии»**

Режим «Серии» предназначен для регистрирования в системе серий мероприятий и создания абонементов на эти серии.

Для каждой серии может быть создано несколько наборов абонементов. Мероприятия, входящие в одну серию абонементов, не могут входить в другую серию абонементов.

Для того чтобы перейти в данный режим работы, выберите пункт «Серии» в меню «Продажи» или нажмите соответствующую кнопку на панели быстрого доступа режимов в главном окне приложения (рис.9.1):

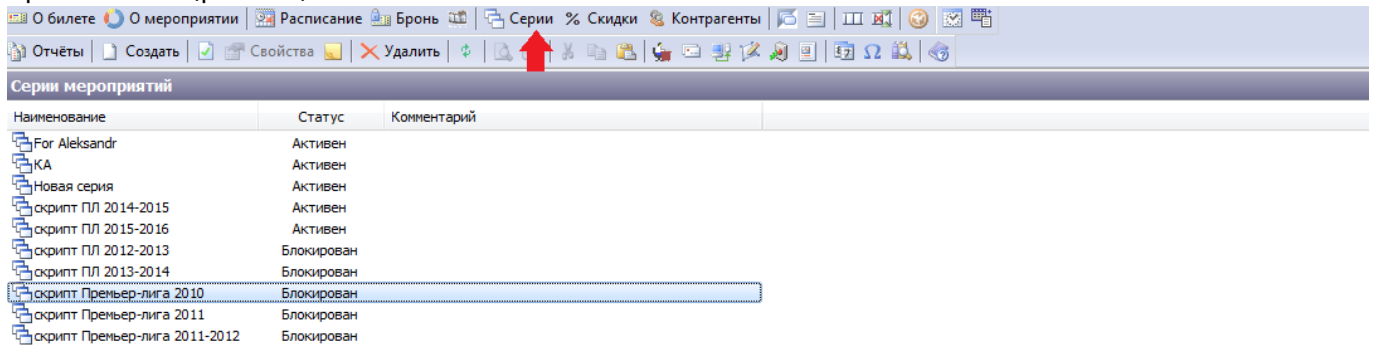

|                                             | Добавленные мероприятия   Выбор мероприятий |            |        |                    |                     |                                        |
|---------------------------------------------|---------------------------------------------|------------|--------|--------------------|---------------------|----------------------------------------|
|                                             | Добавленные мероприятия                     |            |        |                    |                     |                                        |
| <sub>П</sub> <sup>9</sup> Перестроить связи |                                             |            |        |                    |                     |                                        |
| ID                                          | Наименование                                | Статус     | Прошел | Треб. перестроение | Помещение           | Расположение                           |
| 【ch203】<br>『ch204                           | скрипт Обычный                              | Блокирован | Да     | <b>Her</b>         | Стадион Центральный | Россия \Татарстан \Казань \Центральный |
|                                             | скрипт ТОП                                  | Блокирован | Да     | Her                | Стадион Центральный | Россия \Татарстан \Казань \Центральный |
|                                             |                                             |            |        |                    |                     |                                        |

Рис.9.1. Режим «Серии»

Создавать и удалять серии Вы можете на панели команд главного окна приложения инструментов. Для создания новой серии нажмите кнопку «Создать» на панели команд раздела «Серии мероприятий» (рис.9.2):

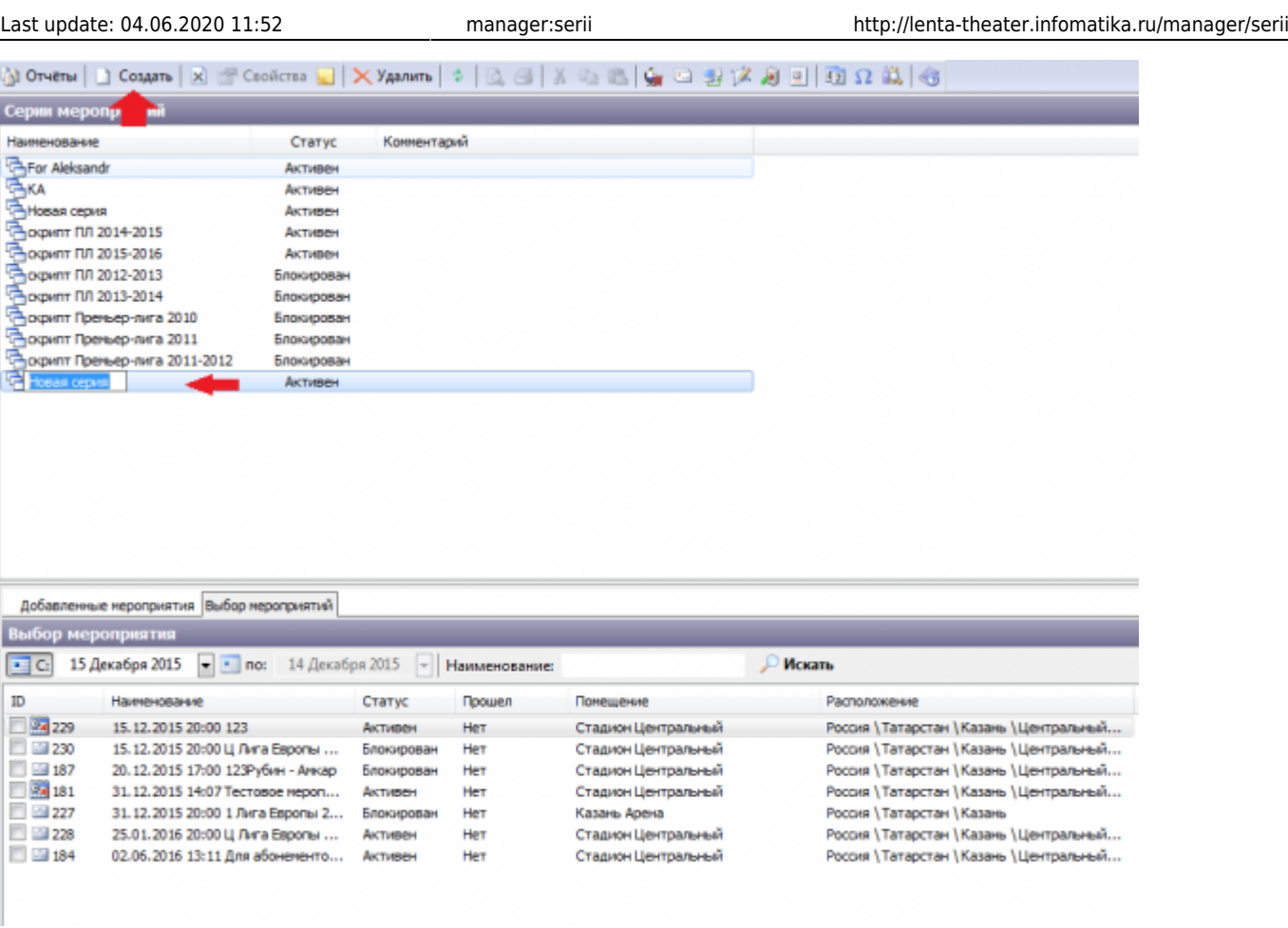

Рис.9.2. Создание новой серии

## Введите название и нажмите Enter, либо левой кнопкой мыши по любому участку окна.

В разделе «Выбор мероприятий» отметьте галочкой мероприятия для данной серии:

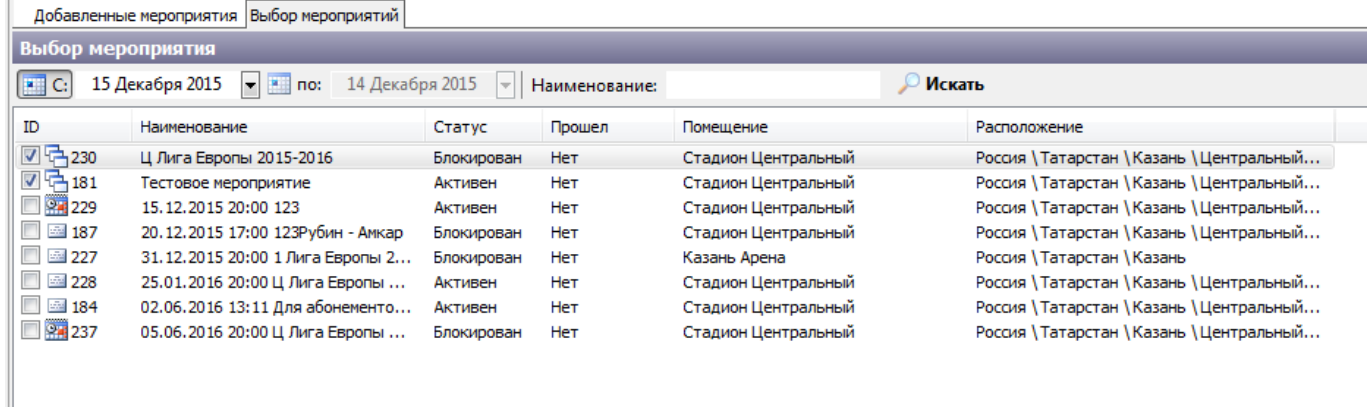

Затем перейдите в раздел «Добавленные мероприятия» и при необходимости перестройте мероприятия, нажав на «Перестроить связи» и подтвердите свои действия, нажав на «Да»:

 $\pmb{\times}$ 

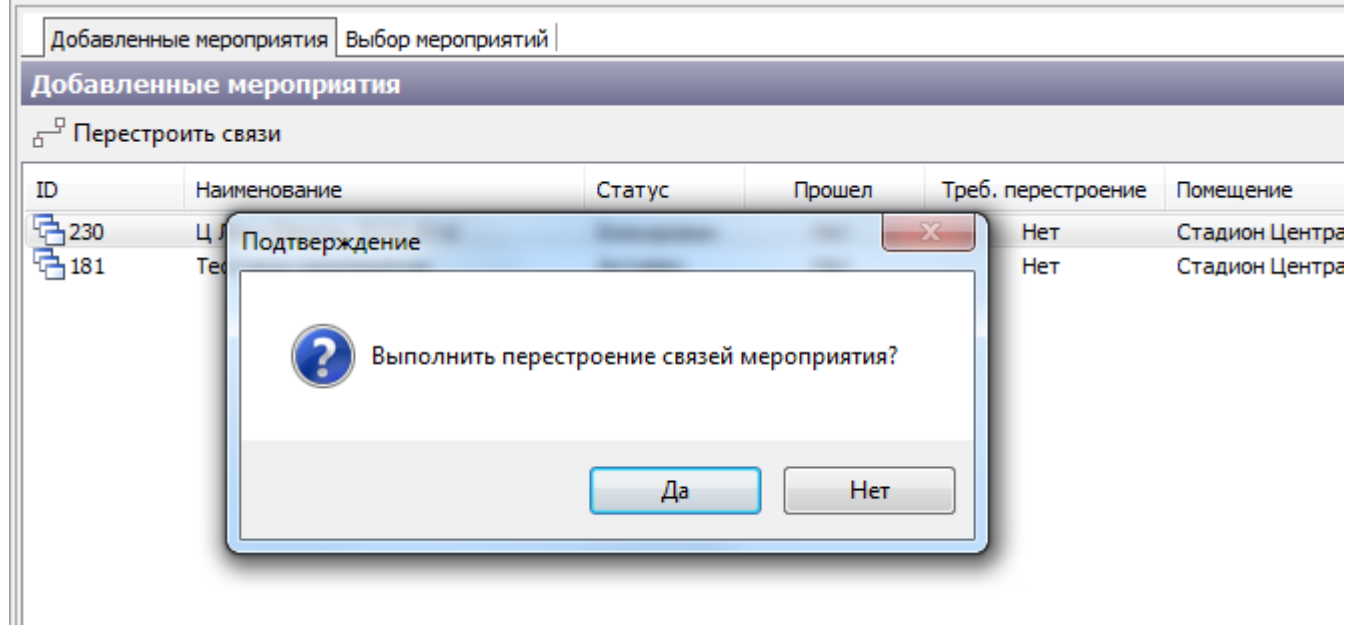

Также в режиме «Серии» для мероприятий с [динамической группой цен](http://lenta-theater.infomatika.ru/manager/raspisaniye#dinami4ceny) можно создавать группы цен.

Чтобы удалить серию, выберите ее из списка, щелкните правой кнопкой мыши и выберите

пункт X <sup>у</sup>далить , либо воспользуйтесь этой кнопкой на панели инструментов. При удалении серии убедитесь, что не имеются связанные объекты, иначе удаление будет невозможным.

From: <http://lenta-theater.infomatika.ru/> - **Лента-Театр**

Permanent link: **<http://lenta-theater.infomatika.ru/manager/serii>**

Last update: **04.06.2020 11:52**